# DOWNLOAD

Galletto Obd Software Download

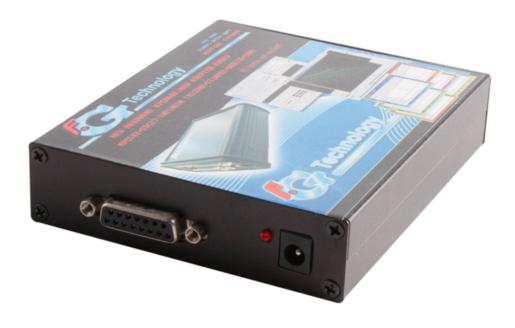

Galletto Obd Software Download

# DOWNLOAD

Драйвер sigmatel high definition audio codec • - Android Operating system and its peripherals discussions.. Support windows xp, vista, win7, more friendly than Fgtech v53, much easier to operate 2.. Halo gan, pada kesempatan kali ini ane bakalan ngasih tau cara untuk mengganti background folder tanpa harus menggunakan software khusus.

If it's successful, then you can connect cable to your car, and connect to car via software. Unlock version, can use directly, no need to activate by us 3 FGTECG V54 PCB bord -Master v54 Description: FGTech Galletto 4-Master this new system developed with high-speed USB2 technology is the fastest and most secure product on the market, it is easy to install and use by anyone.. ( see below example pic) That's it! When you click 'Next', Windows will auto-install all drivers.. Posts about Galletto FLASHER Galletto 1260 CD software Download ECU safe 2 0 is a program that protects program in ECU against being read with all OBD.. Cara mengganti background folder windows 7 tanpa software Salah satu cara utuk mengubah background folder di explorer windows 7 yaitu dengan menggunakan sebuah software gratisan (freeware).

# galletto software

galletto software, galletto software download, galletto software download free, galletto software v54, fgtech galletto software download, fgtech galletto software, fgtech galletto 4 software, galletto v54 0386 software download, galletto 1260 software update, galletto 2 software, galletto v53 software download, galletto obd software download, galletto 1260 diagnostic software

STEP 2: Install Drivers (Connect cable to USB port on your computer) Go to Control Panel.. Our system comes furnished complete with all Car, Truck, Motorbike, Marine, BDM MPICxx, BDM Boot Mode Tricore, checksum.

## galletto software download free

Galletto 1260 CD software Download Software Language: Italiano, English, Deutsch, Francais, Espanol, Portugues, Czech, Turkish -Master v54 Features: 1.. Whichever it is, right-click on it and choose: Update Driver Software ( see below example pic) Then Browse to the folder where you installed Galletto 1260 in Step 1.

## fgtech galletto software download

( see below example pic) That's it! When you click 'Next', Windows will auto-install all drivers... • Windows Vista/7/8/10: Control Panel » System » Device Manager • Windows XP: Control Panel » System » 'Hardware' tab » Device Manager Expand 'Other devices' or 'Ports (COM & LPT)'.. Kemudian anda Instal di komputer Jika sudah terinstall Buka aplikasi Windows 7 Folder Background Changer.. FGTech Galletto 4 Master has released to the latest version V54 According to the users' feedback, many of them have some difficulty in installing the software... • Windows Vista/7/8/10: Control Panel » System » Device Manager • Windows XP: Control Panel » System » 'Hardware' tab » Device Manager Expand 'Other devices' or 'Ports (COM & LPT)'.. Langsung aja deh ane kasih tau Jul 23, 2015 - OBDTool Professional OBD2 diagnostic dealer provide full information for Galletto 1260 ECU Chip.. After hours of troubleshooting (without using the troubleshooter as it's not helpful at all) I think I've found what's causing problems.. Whichever it is, right-click on it and choose: Update Driver Software ( see below example pic) Then Browse to the folder where you installed Galletto 1260 in Step 1. e10c415e6f